## **Get started with IFTTT**

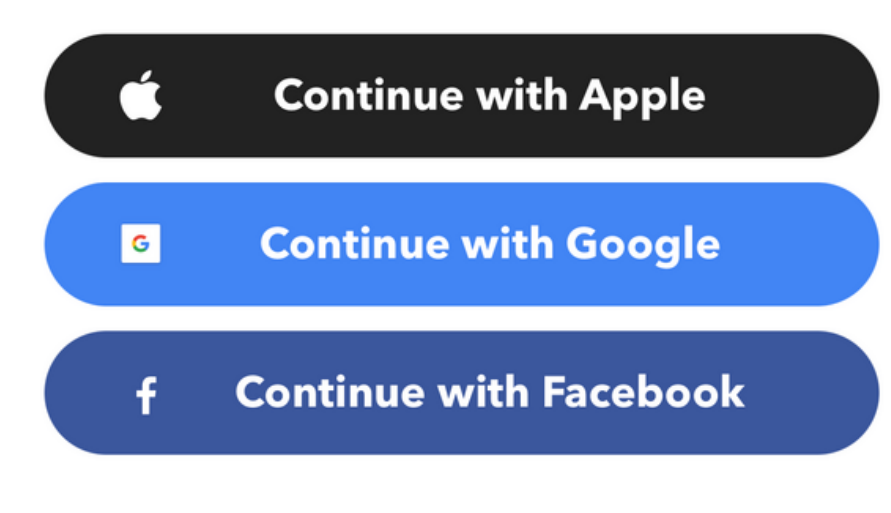

Or use your email to sign up or log in

Taille de cet aperçu :800 × 592 [pixels](https://wikifab.org/images/thumb/f/fa/ESP32_DHT22_IFTTT_Get_Started_-_IFTTT.png/800px-ESP32_DHT22_IFTTT_Get_Started_-_IFTTT.png). Fichier [d'origine](https://wikifab.org/images/f/fa/ESP32_DHT22_IFTTT_Get_Started_-_IFTTT.png) (1 630 × 1 206 pixels, taille du fichier : 93 Kio, type MIME : image/png) ESP32 DHT22 IFTTT Get Started - IFTTT

## Historique du fichier

Cliquer sur une date et heure pour voir le fichier tel qu'il était à ce moment-là.

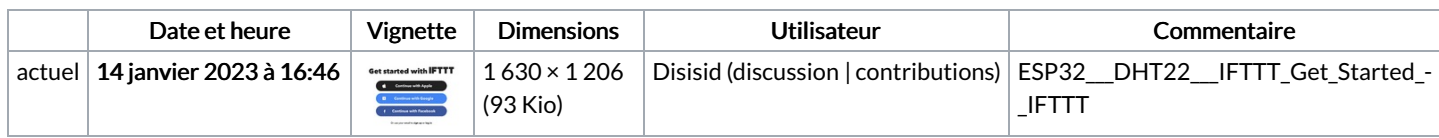

Vous ne pouvez pas remplacer ce fichier.

## Utilisation du fichier

La page suivante utilise ce fichier :

ESP32 [DHT22](https://wikifab.org/wiki/ESP32_DHT22_IFTTT) IFTTT

## Métadonnées

Ce fichier contient des informations supplémentaires, probablement ajoutées par l'appareil photo numérique ou le numériseur utilisé pour le créer. Si le fichier a été modifié depuis son état original, certains détails peuvent ne pas refléter entièrement l'image modifiée.

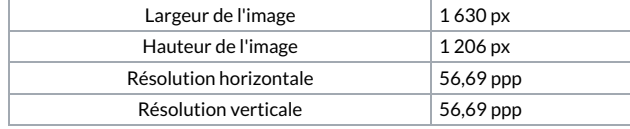